<span id="page-0-1"></span>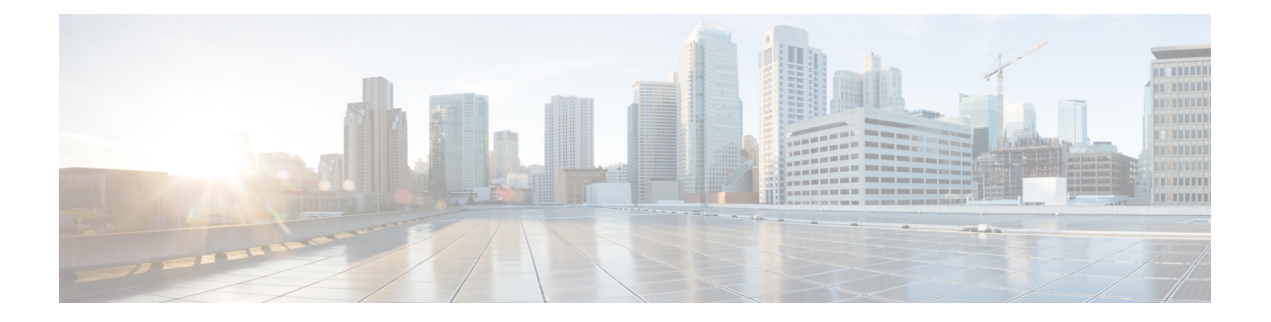

# リンク バンドルの **QoS**

バンドルは、1 つ以上のポート グループを集約し、1 つのリンクとして扱うようにしたもので す。ルータは、イーサネット インターフェイスと VLAN インターフェイス(バンドル サブイ ンターフェイス)のバンドルをサポートしています。物理インターフェイスで現在サポートさ れているすべての QoS 機能は、すべてのリンク バンドル インターフェイスでもサポートされ ています。バンドル メンバーへの QoS の適用はサポートされていません。

### リンク バンドルの制約事項

- イーサネット リンクのバンドリングのみがサポートされています。
- バンドル インターフェイスには、物理インターフェイスのみを含めることができます。
- 1つのバンドル内のすべてのリンクは、802.3ad (LACP) または EtherChannel (非LACP) のいずれかを実行するように設定する必要があります。1 つのバンドル内の混合リンクは サポートされません。
- イーサネット リンク バンドルでは MAC アカウンティングはサポートされていません。
- 各リンク バンドルでサポートされるリンクの最大数は 64 です。
- サポートされるリンク バンドルの最大数は 128 です。
- ロード [バランシング](#page-0-0) (1 ページ)
- リンク [バンドルでの](#page-1-0) OoS の設定 (2ページ)

## <span id="page-0-0"></span>ロード バランシング

ロードバランシング機能は、ルータのレイヤ3ルーティング情報に基づいて、複数のリンクに トラフィックを分散する転送メカニズムです。ルータがバンドル内のリンクの1つを介してパ ケットを配信できる場合、ルータでサポートされるのは宛先別のロード バランシングのみで す。宛先別ロードバランシングがイネーブルの場合、使用可能なリンクが複数ある場合でも、 特定の送信元/宛先のペア間のすべてのパケットが同じリンクを通過します。つまり、宛先別 ロード バランシングでは特定の送信元/宛先のペアに対するパケットが順々に着信するように なります。

#### リンク バンドルのレイヤ **3** ロード バランシング

リンク バンドルのレイヤ 3 ロード バランシングは、パケットの IPv4 送信元および宛先アドレ スに基づいて、イーサネットフローポイント(EFP)で実行されます。レイヤ3サービス固有 のロード バランシングが設定されている場合、すべての出力バンドルは IPv4 送信元および宛 先アドレスに基づいてロードバランシングされます。パケットにIPv4アドレスがない場合は、 デフォルトのロードバランシング(パケットヘッダーの MAC SA/DA に基づく)が使用され ます。

## <span id="page-1-0"></span>リンク バンドルでの **QoS** の設定

QoS は、個々のインターフェイスに設定する方法と同じ方法でリンク バンドルに設定されま す。

#### ガイドライン

- QoSポリシーがバンドルに適用される場合(入力または出力方向)、ポリシーはそれぞれ のメンバインターフェイスに適用されます。シェーパーまたは帯域幅の値の計算に使用す る参照帯域幅は、物理メンバ インターフェイスの帯域幅に従って適用されます。
- QoS ポリシーがバンドル インターフェイスに適用されない場合、入力および出力両方の トラフィックがリンク メンバ ポートごとにデフォルト キューを使用します。
- バンドル ポリシー マップで指定されたシェーピング レートは、すべてのバンドル メンバ を集約したものではありません。バンドルに適用されたシェーピングレートは、リンクの ロード バランシングによって異なります。たとえば 10 Mbps のシェーピング レートのポ リシー マップが 2 つのメンバ リンクを持つバンドルに適用され、トラフィックが常に同 じメンバ リンクにロード バランシングされると、全体で 10 Mbps のレートがバンドルに 適用されます。ただし、トラフィックが2つのリンクの間で均等にロードバランシングさ れている場合、バンドルの全体的なシェーピング レートは 20 Mbps になります。
- メンバがバンドルから削除されると、分離したリンクに属している統計情報が失われるの で、全体のバンドル統計情報が変わります。
- バンドルに適用されているQoSポリシーはそのすべてのメンバリンクに継承され、シェー パー/帯域幅の計算に使用した参照帯域幅はバンドル全体ではなく、物理メンバ インター フェイスの帯域幅に従って適用されます。

#### 設定例

リンク バンドルで QoS 設定を完了するには、以下を完全に行う必要があります。

- **1.** クラス マップの作成
- **2.** ポリシー マップの作成とそれぞれのクラス マップの指定
- **3.** トラフィックに対するアクション タイプの指定

ステップ 1、2 および 3 の詳細については、トラフィック [ポリシーのインターフェイスへ](b-qos-cg-66x-ncs560_chapter1.pdf#nameddest=unique_8) [の適用](b-qos-cg-66x-ncs560_chapter1.pdf#nameddest=unique_8) を参照してください。

- **4.** リンク バンドルの作成
- **5.** リンク バンドルへのトラフィック ポリシーの適用

```
/* Configure Ether-Bundle and apply traffic policy */
Router(config)# interface Bundle-Ether 12000
Router(config-if)# mtu 9100
Router(config-if)# service-policy input ingress
Router(config-if)# service-policy output egress
Router(config-if)# ipv4 address 100.12.0.0 255.255.255.254
Router(config-if)# bundle maximum-active links 64
Router(config-if)# commit
```
### 実行コンフィギュレーション

次の例では、トラフィック ポリシーがどのようにイーサネット リンク バンドルに適用される かを示します。ポリシーは、イーサネット リンク バンドルのメンバであるすべてのインター フェイスに適用されます。

```
/* Policy-map */
policy-map ingress
class inet4-classifier-af1
  set qos-group 1
 !
 class inet4-classifier-af2
  set qos-group 2
 !
 class inet4-classifier-af3
 set qos-group 3
 !
 class inet4-classifier-af4
  set qos-group 4
 !
 class inet4-classifier-be1
 set qos-group 5
 !
 class inet4-classifier-nc1
 set gos-group 6
 !
class class-default
 !
end-policy-map
!
/* Ether Bundle */
interface Bundle-Ether12000
mtu 9100
 service-policy input ingress
service-policy output egress
ipv4 address 100.12.0.0 255.255.255.254
load-interval 30
flow ipv4 monitor FMM-V4 sampler SM ingress
 flow ipv6 monitor FMM-V6 sampler SM ingress
```
flow mpls monitor FMM-MPLS sampler SM ingress

```
ipv4 access-group IPV4ACL_101 ingress
ipv6 access-group IPV6ACL_101 ingress
!
```
## 確認

• バンドルのステータスが UP であることを確認します。

```
router# show bundle bundle-ether 1200
Wed Dec 16 19:55:49.974 PST
```
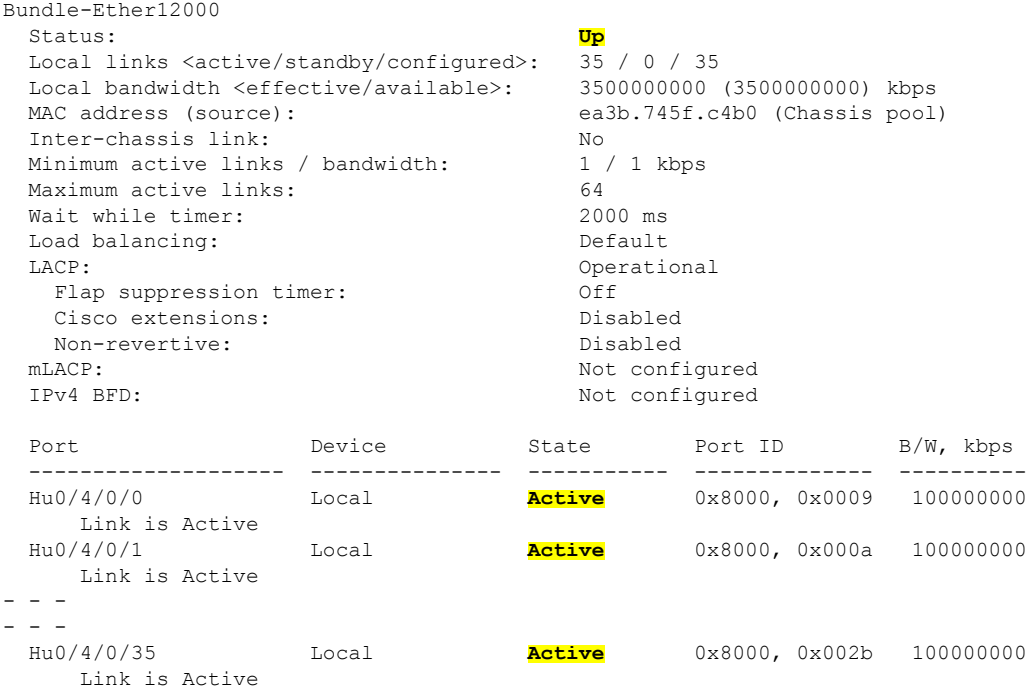

• バンドルの統計情報を確認します。

#### router# **show policy-map interface bundle-ether 12000**

Bundle-Ether12000 input: ingress

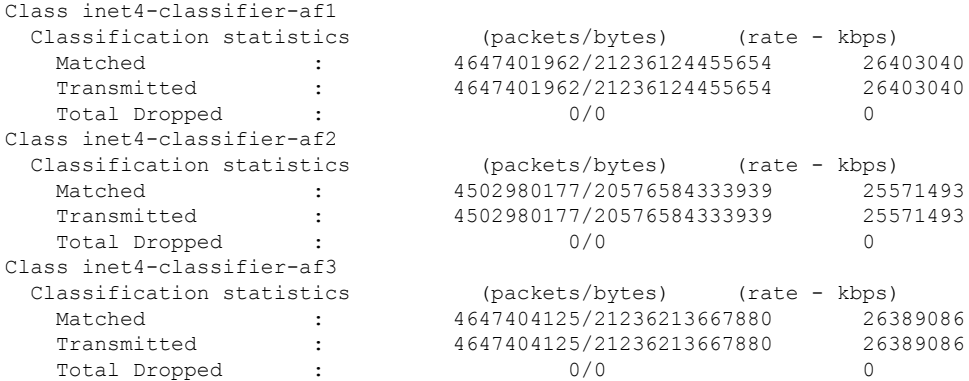

Ι

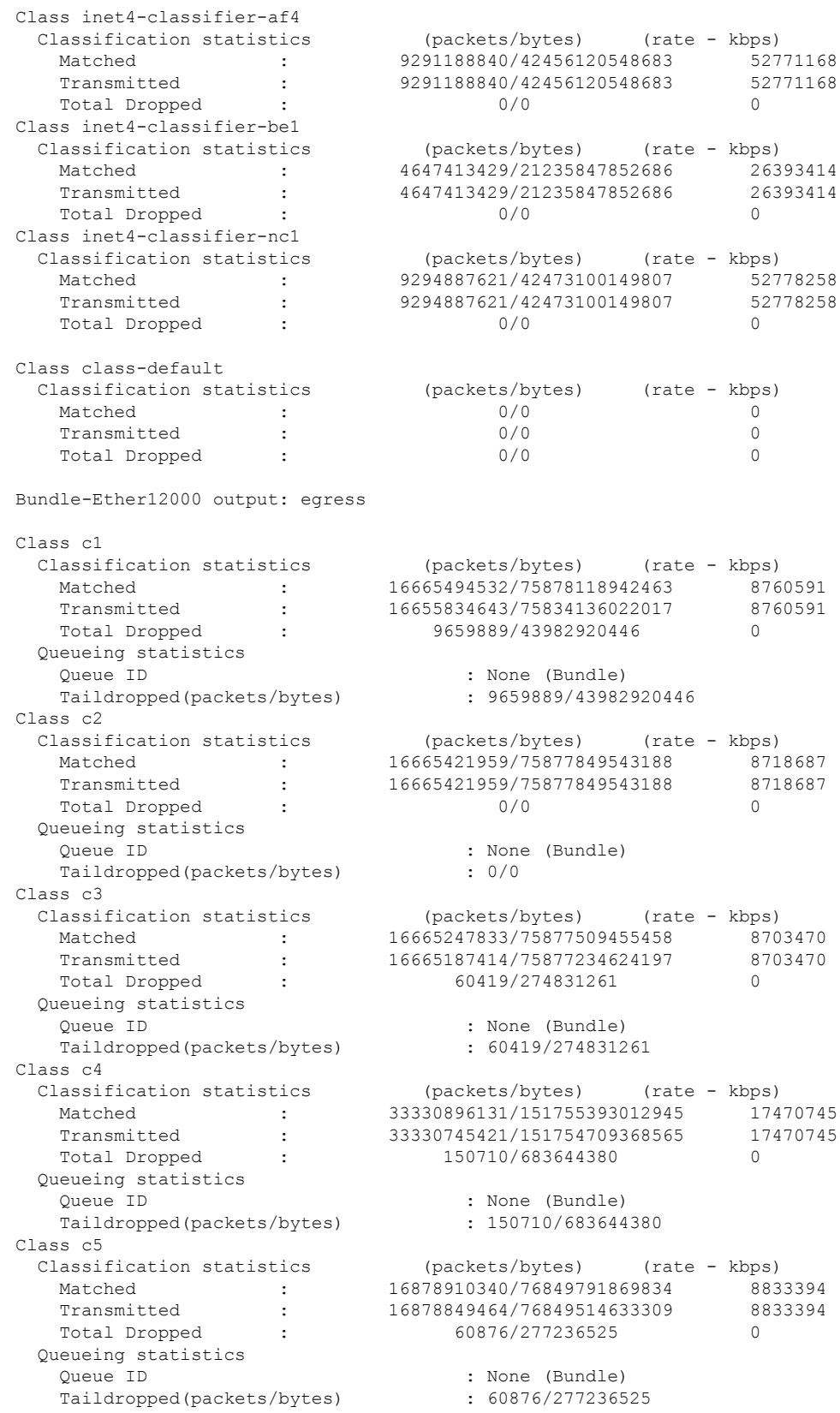

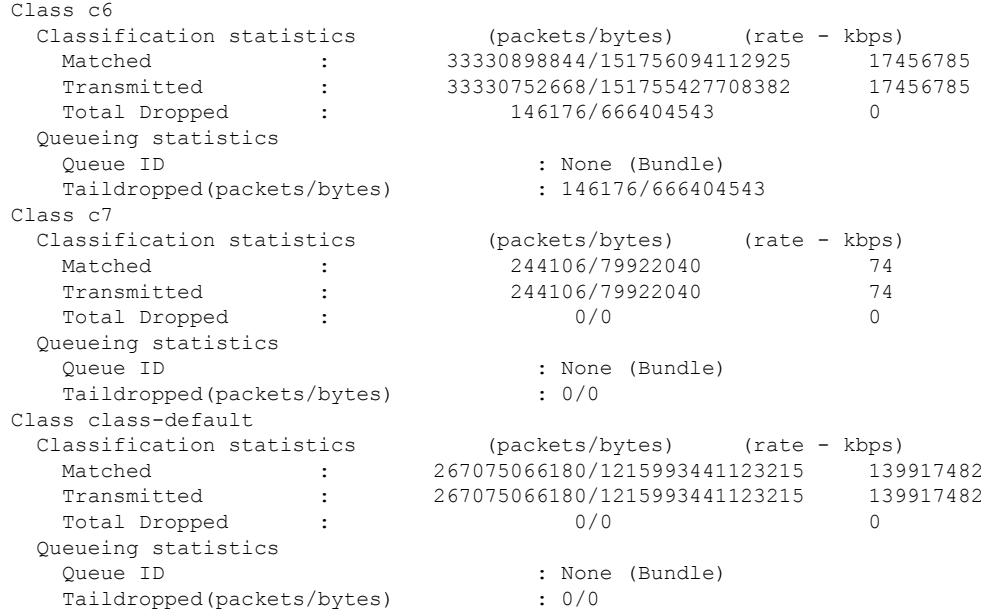

## 関連項目

• リンク [バンドルの](#page-0-1) QoS (1 ページ)

## 関連コマンド

- bundle maximu-active links
- interface Bundle-Ether